# Samouczki wideo zakupów cyfrowych Kennametal Digital Shopping Experience

Połączenie wiedzy Kennametal i handlu elektronicznego na jednej platformie

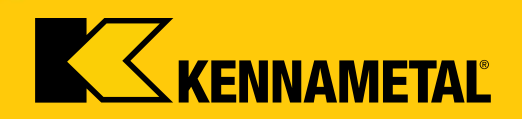

# **Witamy**

*…*

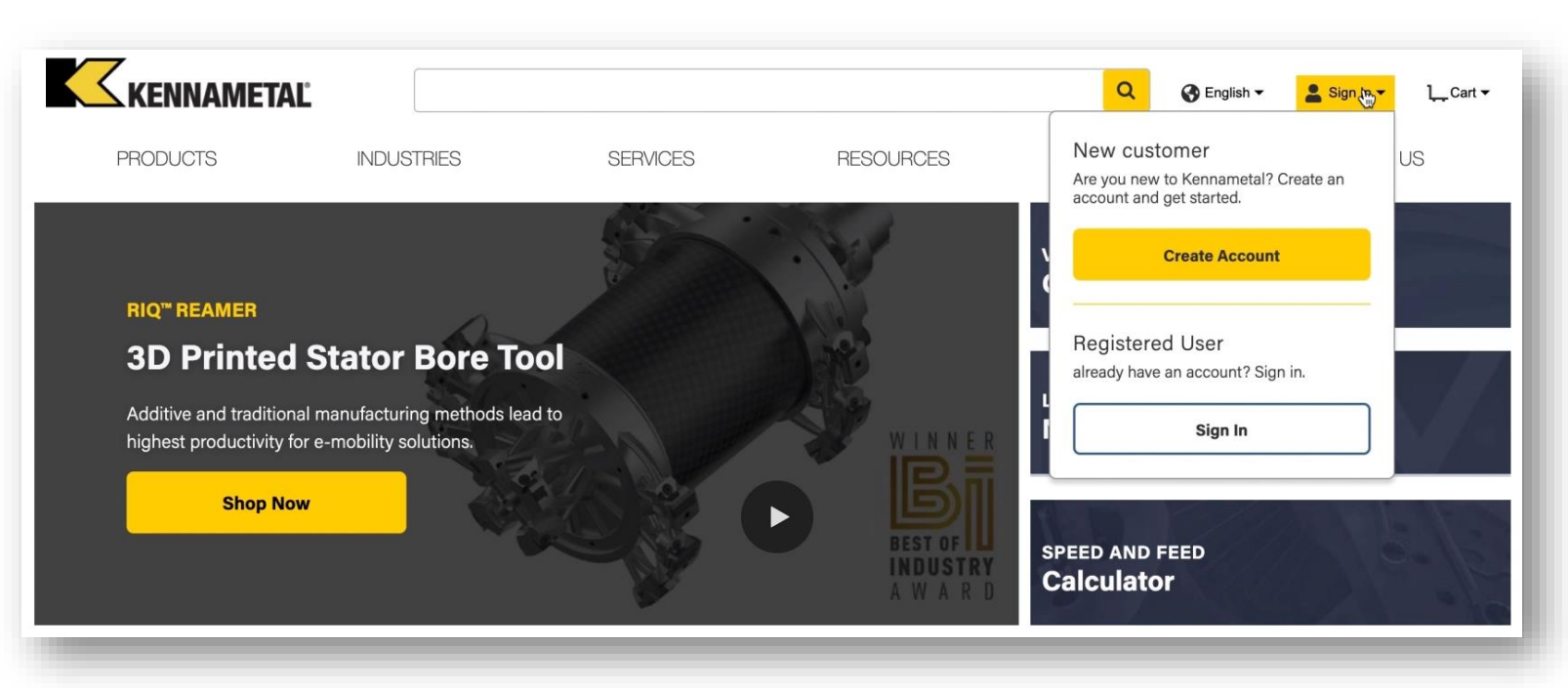

#### **Witamy w nowym i ulepszonym centrum cyfrowym Kennametal Digital Experience**

Połączyliśmy wszystkie funkcje Konnect / Widia Center z funkcjonalnością NOVO – oferując **kompleksowe rozwiązanie wypełnione naszą rozległą specjalistyczną wiedzą techniczną,**  a wszystko to w jednym miejscu.

Nie trzeba już przełączać się między systemami, można korzystać z łatwej nawigacji i przejrzystości. Ponieważ wyruszyliśmy w tę cyfrową podróż, będziemy stale wprowadzać usprawnienia i ulepszenia. **Prosimy o kontakt z nami i przekazanie wszelkich informacji zwrotnych**, abyśmy mogli jeszcze bardziej udoskonalać nasze rozwiązanie.

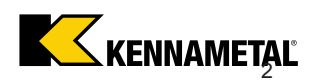

*Zakupy cyfrowe Kennametal Digital Shopping Experience Samouczki wideo cz. 1.*

**Kliknij tytuł poniżej, aby obejrzeć film szkoleniowy:**

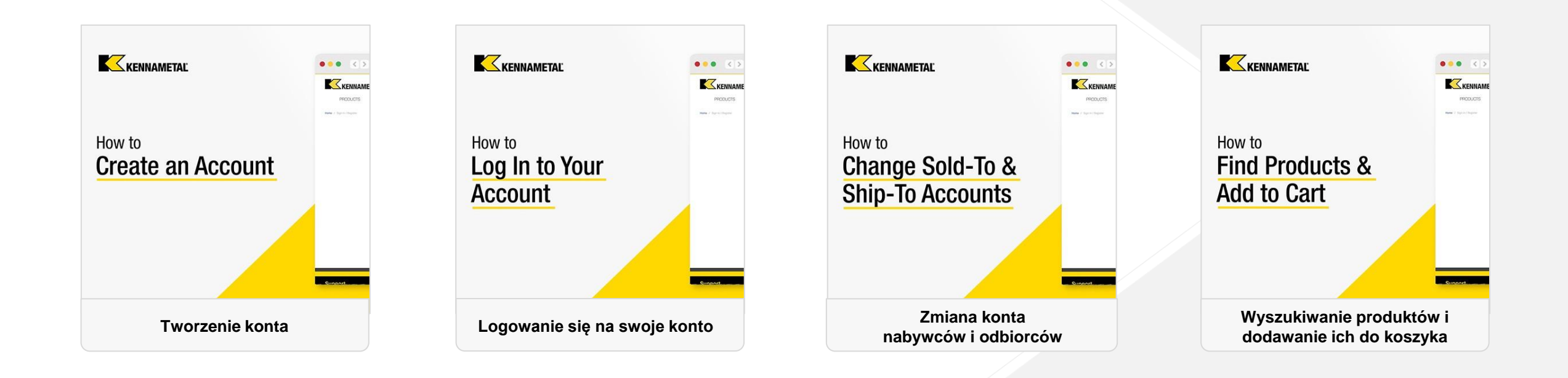

#### *Zakupy cyfrowe Kennametal Digital Shopping Experience Samouczki wideo cz. 2.*

**Kliknij tytuł poniżej, aby obejrzeć film szkoleniowy:**

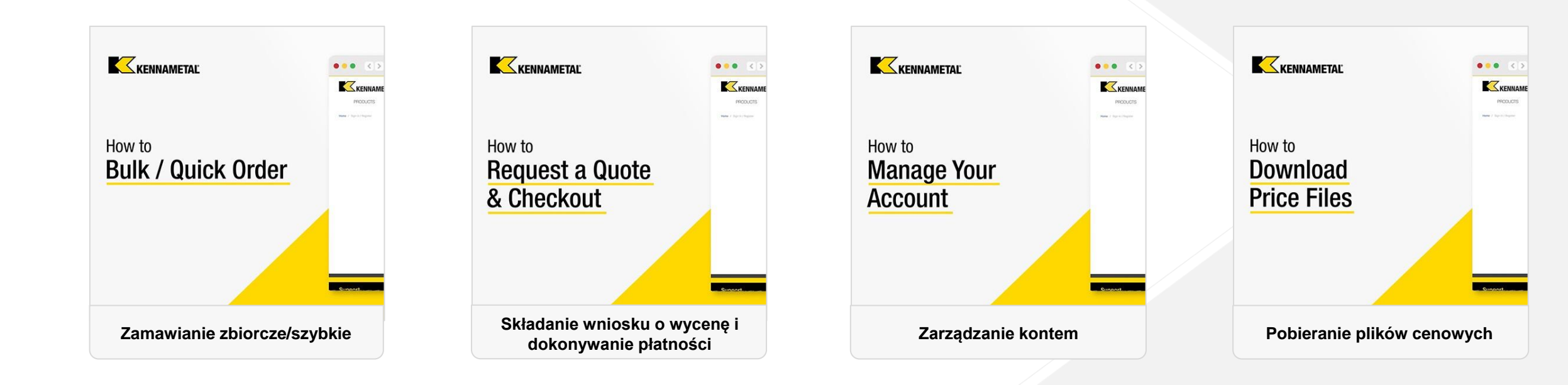

**Kliknij tytuł poniżej, aby obejrzeć film szkoleniowy:**

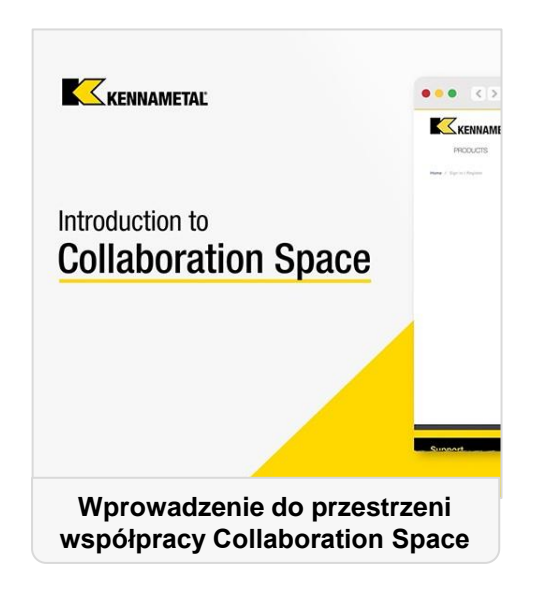

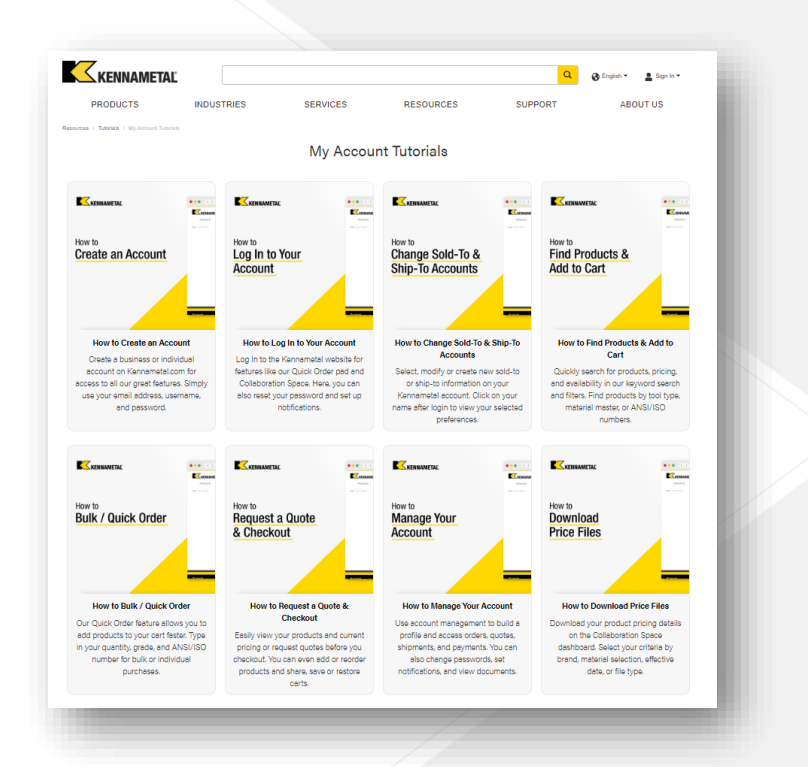

#### **W[szystkie te filmy są również dostępne na](https://www.kennametal.com/us/en/resources/tutorials/my-account-tutorials.html) naszej stronie internetowej:**

<https://www.kennametal.com/us/en/resources/tutorials/my-account-tutorials.html>

# **Konieczna dodatkowa pomoc?**

Jeśli masz problem, który uniemożliwia Ci wykonanie zadania, np. złożenie zamówienia, skontaktuj się z lokalnym zespołem obsługi klienta.

[Wsparcie \(kennametal.com\)](https://www.kennametal.com/us/en/support.html)

- Jak można się zarejestrować?
- Aby się zarejestrować, wystarczy wejść na stronę kennametal.com lub widia.com i kliknąć "Zaloguj się" a następnie "Utwórz konto". Wypełnij wszystkie obowiązkowe pola i zapisz. Twoje konto powinno być gotowe w ciągu 2 dni roboczych, ale już teraz możesz przeglądać i wykorzystywać przestrzeń do współpracy bez finalizowania transakcji i ustalania cen.
- Czy muszę zarejestrować się ponownie w tym nowym portalu, czy mogę logować się przy użyciu swoich obecnych danych uwierzytelniających?
	- Dodatkowa rejestracja nie jest wymagana. Twój identyfikator użytkownika został przeniesiony i powinieneś/powinnaś otrzymać wiadomość e-mail z identyfikatorem użytkownika oraz łączem, które zmusza Cię do ustawienia nowego hasła dla nowego środowiska. W dawnym środowisku Twoje dane uwierzytelniające pozostają takie same.
- Czy wszyscy nowi klienci, którzy się zarejestrują, otrzymają powiadomienie, że mają już dostęp do portalu zakupowego?
- Tak, wysyłamy użytkownikom serię wiadomości e-mail z zawiadomieniem na 30 dni i przypomnieniem na 10 dni przed migracją oraz wiadomość e-mail w dniu migracji z identyfikatorem użytkownika i linkiem prowadzącym do ustawienia hasła.
- Czy nasza firma może mieć więcej niż jeden login do Kennametal Digital Shopping Experience?
- **· Tak, nie ma ograniczeń co do liczby kont, ale każde z nich musi mieć indywidualny adres e-mail.**

- Czy, tak jak wcześniej, dostęp do konta klienta będzie mogła uzyskać więcej niż jedna osoba z tego samego konta? Czy jest jakiś limit tworzenia?
	- Z Konta użytkownika może jednocześnie korzystać więcej niż jedna osoba, jednak indywidualne działania związane z koszykiem wpłyną na doświadczenie wszystkich użytkowników. Jako najlepszą praktykę zaleca się jednak, aby każdy miał własne konto.
- Czy hasła będą przywracane automatycznie, czy będziemy musieli interweniować tak jak teraz w Konnect / Widia Center?
- **· Nie, można samodzielne resetować/odblokowywać hasła. Nie jest potrzebne dodatkowe wsparcie.**
- Czy system zostanie automatycznie zablokowany, jeśli klient więcej niż jeden raz wprowadzi błędne hasło?
- Nie, obecnie nie mamy takiej funkcji, ale może wdrożymy ją w przyszłości.
- Kiedy Konnect / Widia Center zostaną wyłączone?
	- Dokładna data nie została jeszcze ustalona, ale planujemy, że najpóźniej do końca roku finansowego (lipiec 2023 r.).
- Czy mogę zmienić adres e-mail po rejestracji?
- Nie, nie jest to możliwe. Musimy najpierw anulować konto, a następnie utworzyć je przy użyciu nowego adresu e-mail.

- Czy w tym nowym systemie będą widoczne moje poprzednie dokumenty, czy tylko nowe?
- **· Tak, widoczne dokumenty pochodzą nie tylko z platformy, ale także z zaplecza systemu SAP. Więc cała** historia jest widoczna.
- Czy będzie można tworzyć nowe adresy dostawy, tak jak obecnie w Konnect?
- **Tak, ta funkcja działa w nowym środowisku, tak jak przedtem.**
- Czy moje szablony zapisane obecnie w Konnect będą również dostępne w tym nowym portalu?
	- **Szablony nie są zapisywane, a raczej pobiera się je, wypełnia, a potem ponownie przesyła. Nadal mamy** szablony CSV do przesyłania wielu materiałów jednocześnie.
- Jeśli mam wiele kont nabywcy i odbiorcy, jak mogę ustawić domyślne konto nabywcy/odbiorcy?
- **· Tak, jest to możliwe zarówno dla nabywcy, jak i odbiorcy. W menu wyboru nabywcy i odbiorcy jest opcja** ustawienia konta jako domyślne.
- Jak mogę uzyskać listę moich zakupów w określonym przedziale czasowym?
- Wystarczy użyć Historia zamówień w połączeniu z filtrami daty utworzenia.

- Czy jest limit liczby wierszy wpisu w szybkim zamówieniu?
- **· Maksymalna liczba pozycji w koszyku to 30. Dotyczy to również przesyłania CSV. Chcielibyśmy zwiększyć** to w przyszłości, aby koszyk/szablon CSV mieścił więcej materiałów.
- Jak przy dodawaniu produktów z Szybkiego zamówienia do Koszyka sprawdzić ich dostępność? Skąd mam wiedzieć jakie są oczekiwane daty dostawy?
- Po dodaniu produktów do koszyka można zobaczyć szacowane daty dostawy.
- Jak można wyświetlić listę wszystkich otwartych pozycji zamówienia z pozostałymi ilościami?
- Wystarczy użyć funkcji Historia zamówień z kombinacją filtrów dotyczących statusu.
- Jak można sprawdzić aktualną szacowaną datę dostawy otwartej pozycji zamówienia?
- Wystarczy użyć funkcji Historia zamówień z kombinacją filtrów dotyczących statusu. Daty dostawy są widoczne w widoku szczegółowym.
- Jak można wyświetlić listę wszystkich swoich otwartych ofert?
- Wystarczy użyć funkcji Historia zamówień z kombinacją filtrów dotyczących statusu.

- Jeśli zechcemy dezaktywować konto, jak należy to zrobić?
- **Skontaktuj się z Superużytkownikiem lub CSR z dostępem do SAP Back Office. Oni mogą wyłączyć** konto.
- Jak mogę przekonwertować otwartą ofertę na zamówienie?
- **Przejdź do Historii ofert, wyszukaj tę ofertę i w razie potrzeby dodawaj z niej produkty do koszyka.** W przyszłości pojawią się informacje wyskakujące, jeśli wprowadzany jest materiał z ważnej otwartej oferty.
- Jeśli te często zadawane pytania nie wyjaśniają wątpliwości, do kogo mogę się zwrócić?
- W pierwszej kolejności zwróć się do przedstawiciela działu obsługi klienta lub odpowiedzialnego sprzedawcy. Jeśli nie są w stanie rozwiązać Twojego problemu, zainicjują proces eskalacji, aby na czas uzyskać rozwiązanie.
- Jaka jest zaleta nowej platformy (w porównaniu z Konnect/Widia Center)?
	- **· Wyszukiwanie narzędzia według zastosowania, przedmiotu obrabianego itp. Wszystkie opcje** filtrowania i informacje techniczne ze strony głównej z dodatkowymi funkcjami handlu elektronicznego oraz NOVO. Teraz handel elektroniczny i NOVO na tej samej stronie.

#### **Koszyk oferty**

- Dlaczego system ustawia ilość jako partię określonej wielkości?
- System ustawiony jest na domyślny rozmiar partii jako minimalną ilość zamówienia. Możesz zmienić te ilość, a system ponownie obliczy cenę. Do swojej oferty możesz również dodać ceny dla różnych przedziałów ilości, aby zobaczyć przewagę cenową większych partii.
- Gdzie mogę zobaczyć szacowany czas dostawy?
- **Na wydrukowanym dokumencie lub w koszyku**
- Czy mogę ponownie skonfigurować produkt niestandardowy?
- Tak, można zmienić konfigurację do momentu złożenia oferty.

#### **Przed użyciem**

- Jak rozpocząć konfigurację + cena + automatyzacja wyceny
- Skorzystaj z 6-kropkowego menu  $\cdots$  na stronie listy produktów lub przycisku z kluczem na stronie produktu

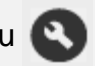

- Dlaczego niektóre materiały pokazują tylko menu 3-kropkowe?
	- Wybrany materiał nie jest dostępny do dostosowania za pośrednictwem CPQ
- Dlaczego widzę tylko menu 3-kropkowe zamiast menu 6-kropkowego dla produktów filtrowanych za pomocą opcji "Wyświetl produkty konfigurowalne"?
	- Nie jesteś zalogowany(-a) na swoje konto <u>A</u> Sign In <del>▼</del>
	- **Albo Twoje konto nie pozwala na przetwarzanie przy użyciu opcji konfiguracja + cena + automatyzacja** wyceny W takim przypadku należy skontaktować się z działem obsługi klienta.

#### **Konfiguracja produktu**

- Moja konfiguracja pokazuje jedno lub kilka czerwonych pól wokół cech (\*)
- **· Nieudane kontrole poprawności konfiguracji materiału. Popraw wyróżnione cechy, aby były prawidłowe.**
- Moja konfiguracja okazuje się niekompletna
- Wprowadź wymaganą wartość lub wybierz właściwą opcję z menu rozwijanego, aż na ekranie konfiguratora pojawi się zielony znacznik wyboru.
- Jak sprawdzić ekran konfiguratora
- **· Użyj przycisku "Akceptuj konfigurację" na pasku menu**
- Jak anulować z konfiguratora
- **· Naciśnij przycisk "Wstecz" w przeglądarce**
- Czy mogę sprawdzić ekran konfiguratora, nawet jeśli moja konfiguracja jest niekompletna lub niespójna?
- **Tak, jeśli klikniesz opcję "Akceptuj konfigurację" i złożysz ofertę, trafi ona do Działu Inżynieryjnego** firmy Kennametal, gdzie zostanie zrealizowana.
- **· Proszę podać szczegółowe informacje o produkcie w wyskakującym okienku Oraz załączone dokumenty,** jeśli są dostępne Jest to konieczne, aby dostarczyć Ci ofertę produktu o żądanej specyfikacji w jak najkrótszym czasie.

Entry required for this characteristic

#### **Złożona oferta**

- Jak zażądać formalnej oferty SAP
	- **Oficjalna wycena SAP jest wysyłana pocztą elektroniczną szybko i automatycznie**
	- Jak zażądać rysunku koncepcyjnego dla skonfigurowanego elementu (elementów)
	- **Użytkownik otrzymuje rysunek koncepcyjny automatycznie i w ciągu 20 minut od złożenia oferty.**
- Czy mogę dokonać zmiany wyceny i konfiguracji za pośrednictwem witryny internetowej po złożeniu oferty i otrzymaniu formalnej oferty SAP?
- Nie, nie można zmodyfikować oferty ani funkcji produktu przez Internet. Jednak nasz zespół CSD/inżynierii poradzi sobie z tym problemem. Możesz również utworzyć nowy wniosek o wycenę przez Internet.